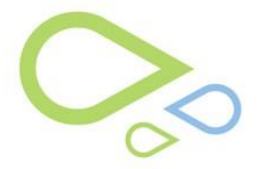

## **General Post Op (ACPT)**

Recording Post-Operative information in the Summary Sheet Management Screen.

• Access the ACPT (Ctrl +6)| Summary Sheet Management | Post-Operative Tab Select the radio button for OD or OS

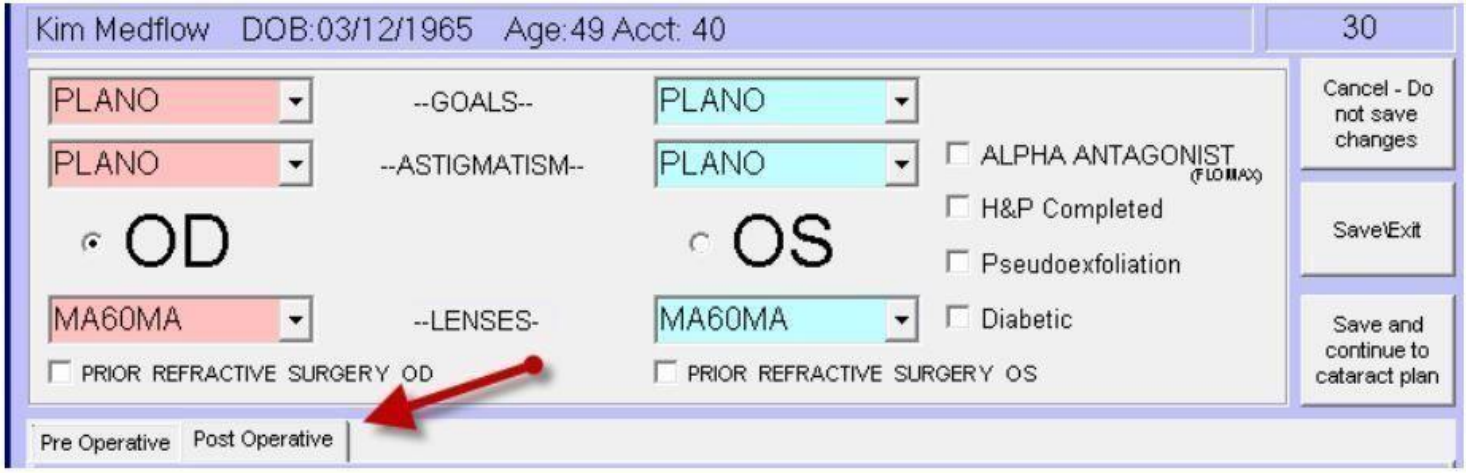

- If the Surgery Date has been recorded in the Cataract Planning Screen then select the Post-Operative tab
- OR If the Surgery Date has NOT been recorded in the Cataract Planning Screen, then select Save and continue to cataract plan
	- Enter the Surgeon, Surgery Date and then select Go to Pre to return to the preplanning screen
	- $\triangleright$  Select the Post-Operative tab
- Select the Confirm Date button
- Enter the BCVA for right and/or left eye

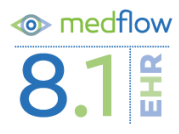

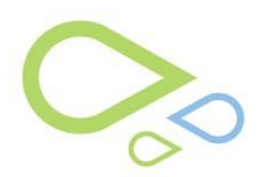

• Select the Submit button

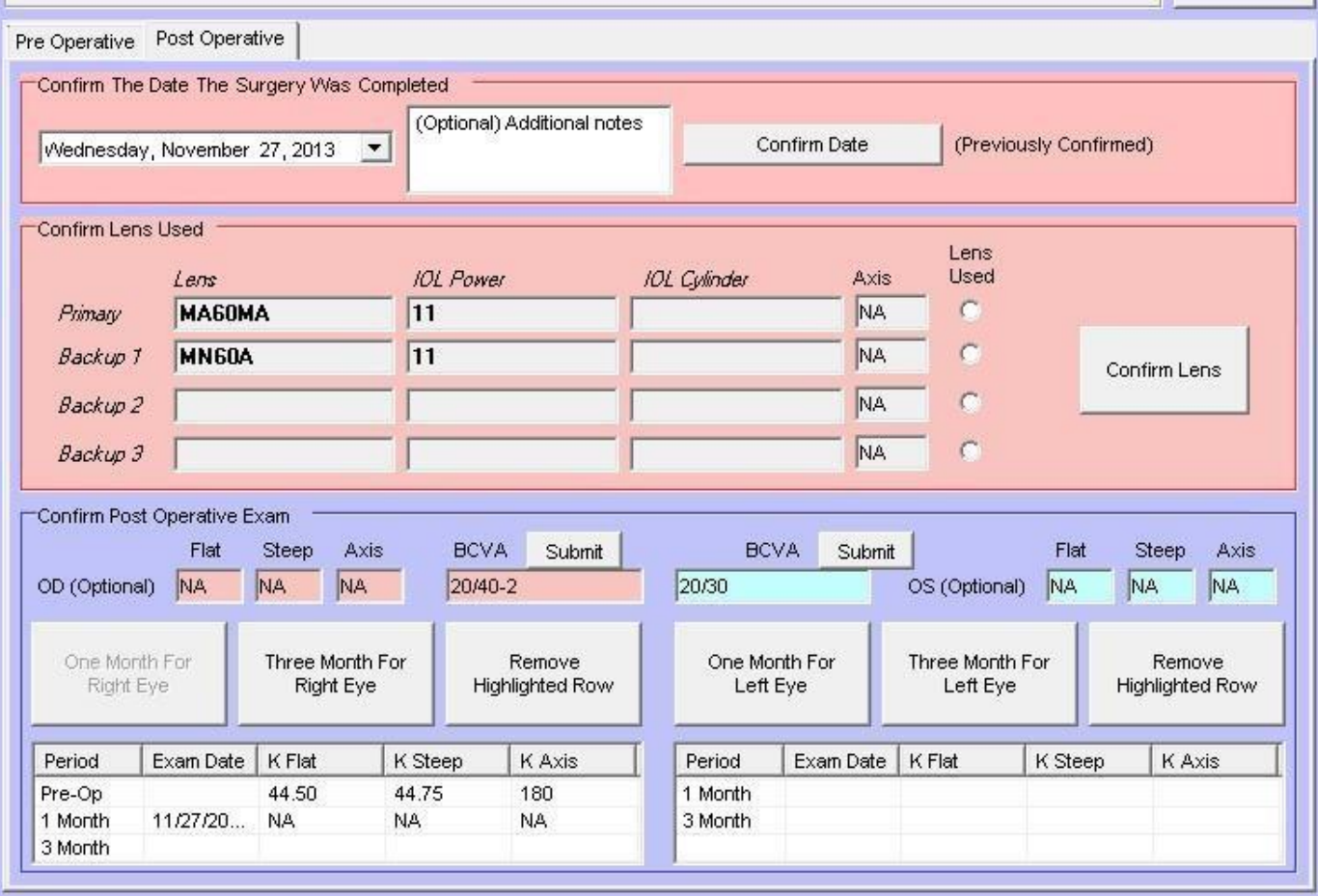

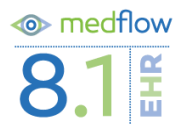